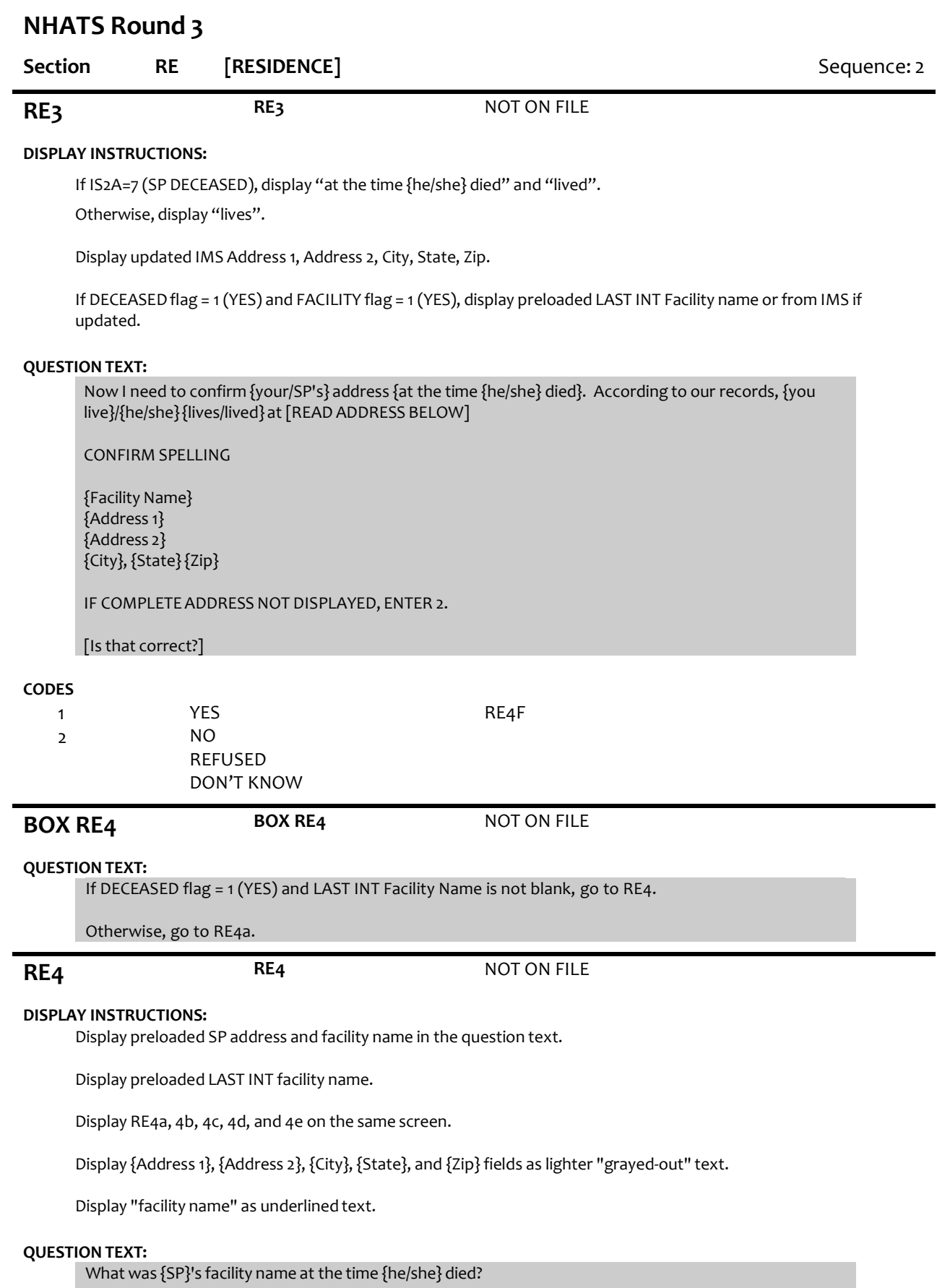

CONFIRM SPELLING.

IF NO FACILITY NAME, ENTER 95.

{Facility Name} {Address 1} {Address 2} {City}, {State}{Zip}

### **ENTER TEXT**

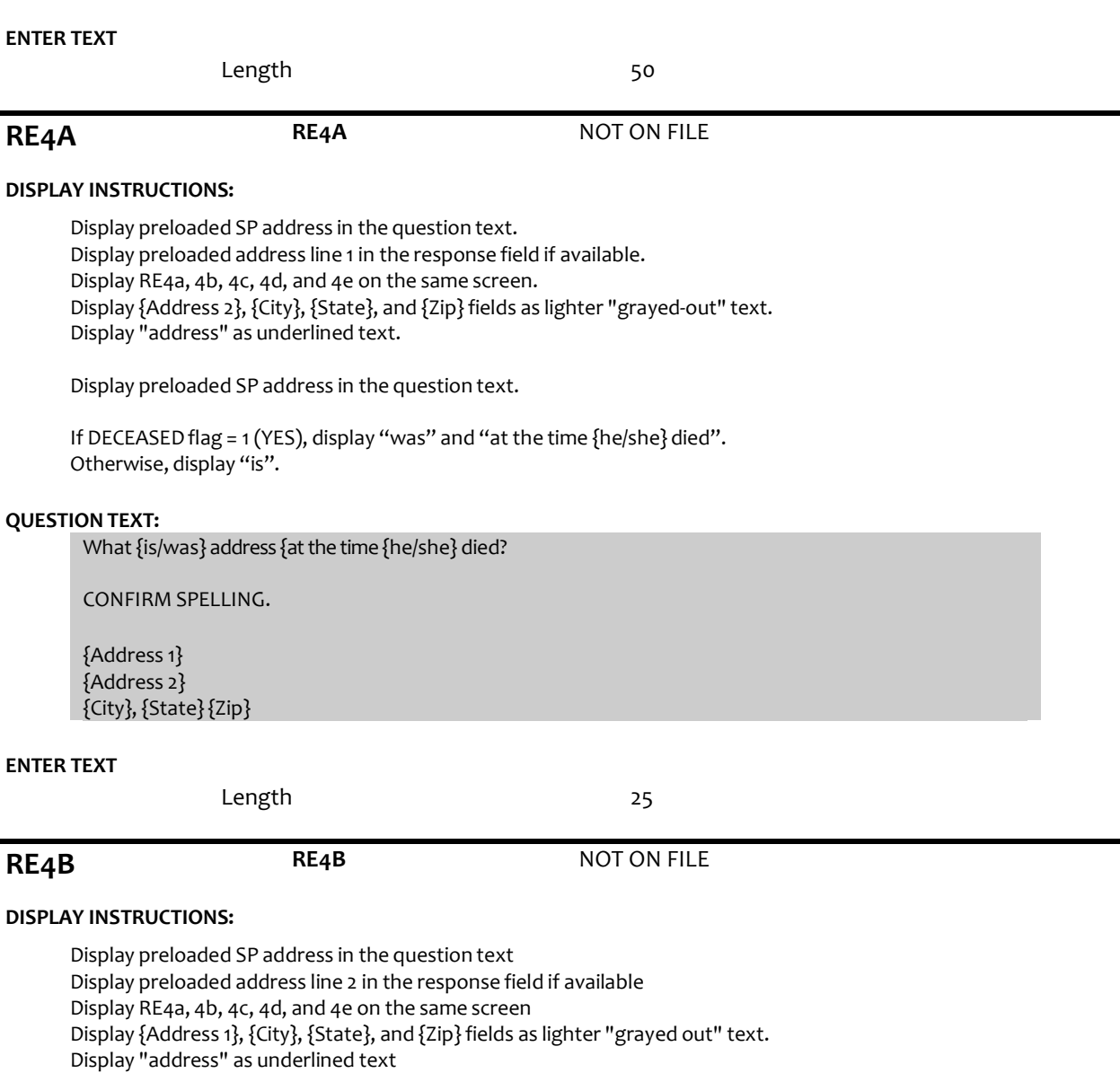

Display preloaded SP address in the question text.

If DECEASED flag = 1 (YES), display "was" and "at the time {he/she} died". Otherwise, display "is".

### **QUESTION TEXT:**

[What{is/was}{your/SP's} address {at the time {he/she} died}?]

CONFIRM SPELLING.

### IF NO APT/SUITE NUMBER, PRESS ENTER TO CONTINUE.

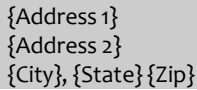

### **ENTER TEXT**

Length 50

### **PROGRAMMER INSTRUCTIONS:**

Allow empty

# **RE4C re3spadrscty (Restricted)** R3 RE4C SP ADDRESS CITY

**DISPLAY INSTRUCTIONS:**

Display preloaded SP address in the question text Display preloaded city in the response field if available. Display RE4a, 4b, 4c, 4d, and 4e on the same screen. Display {Address 1}, {Address 2}, {State}, and {Zip} fields as lighter "grayed out" text. Display "city" as underlined text.

Display preloaded SP address in the question text.

If DECEASED flag = 1 (YES), display "was" and "at the time {he/she} died". Otherwise, display "is".

### **QUESTION TEXT:**

[What{is/was}{your/SP's} city {at the time {he/she} died}?]

CONFIRM SPELLING

{Address 1} {Address 2} {City}, {State} {Zip}

## **ENTER TEXT**

Length 25

# **RE4D re3spadrsstt (Restricted)** R3 RE4D SP ADDRESS STATE **DISPLAY INSTRUCTIONS:** Display preloaded SP address in the question text

Display preloaded state in the response field if available. Display RE4a, 4b, 4c, 4d, and 4e on the same screen. Display {Address 1}, {Address 2}, {City}, and {Zip} fields as lighter "grayed out" text. Display "state" as underlined text.

Display preloaded SP address in the question text.

If DECEASED flag = 1 (YES), display "was" and "at the time {he/she} died". Otherwise, display "is".

## **QUESTION TEXT:**

[What{is/was}{your/SP's} state {at the time {he/she} died}?]

TYPE THE FIRST LETTER OF THE STATE, THEN USE ARROW KEYS IF NEEDED TO LOCATE STATE, AND PRESS ENTER TO SELECT

{Address 1} {Address 2}

### **ENTER TEXT**

Length 2

### **PROGRAMMER INSTRUCTIONS:**

Use lookup file of state names

# **RE4E RE4E** NOT ON FILE

### **DISPLAY INSTRUCTIONS:**

Display preloaded SP address in the question text Display preloaded zip code in the response field if available. Display RE4a, 4b, 4c, 4d, and 4e on the same screen. Display {Address 1}, {Address 2}, {City}, and {Zip} fields as lighter "grayed out" text. Display "zip code" as underlined text.

Display preloaded SP address in the question text.

If DECEASED flag = 1 (YES), display "was" and "at the time {he/she} died". Otherwise, display "is".

### **QUESTION TEXT:**

[What{is/was}{your/SP's} zip code {at the time {he/she} died}?]

ENTER A 5-DIGIT ZIP CODE

{Address 1} {Address 2} {City}, {State}{Zip}

### **ENTER TEXT**

Length 5

### **PROGRAMMER INSTRUCTIONS:**

5-digit entry required. If less than 5 digits entered, display ErrorMessage #11.

Write updated Address 1, Address 2, City, State, and Zip fields to the IMS.

**RE4F re3spadrsnew** R3 RE4F SP ADDRESS SAME OR DIFF

### **DISPLAY INSTRUCTIONS:**

If DECEASED FLAG = 1 (YES), display "DIED", "{Facility Name}, "was", "at the time {he/she} died", "{he/she} was", and (", FACILITY NAME" if FACILITY NAME <> 95). Otherwise, display "is", "now", and "LIVES".

Display current and last address fields in 2 columns.

For CURRENT ADDRESS, display updated Facility Name, Address 1, Address 2, City, State, and Zip fields from RE4a-e.

For LAST ADDRESS, display preloaded LAST INT Facility Name, LAST INT Address 1, LAST INT Address 2, LAST INT City, LAST INT State, and LAST INT Zip fields.

### **QUESTION TEXT:**

SPECIFY IF SP {LIVES/DIED} AT SAME RESIDENCE AS LAST INTERVIEW:

CURRENT ADDRESS: LAST ADDRESS:

{Facility Name} {Address 1} {Address 2} {City}, {State} {Zip}

{LAST INT Facility Name} {LAST INT Address 1} {LAST INT Address 2} {LAST INT City}, {LAST INT State} {LAST INT Zip}

IF NEEDED: Is the place {you are/SP {is/was}} living at {now/at the time {he/she} died} the same place that {you were/{he/she} was} living at the time of the last interview?

ENTER 2 IF DIFFERENT RESIDENCE, INCLUDING AN APT# OR UNIT #.

ENTER 3 IF SAME RESIDENCE WITH MINOR ADDRESS CORRECTIONS (SPELLING, ZIP CODE{, FACILITY NAME})

### **CODES**

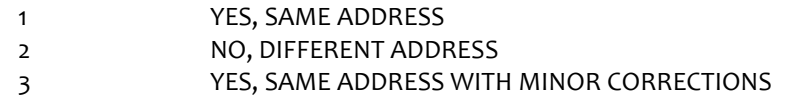

### **PROGRAMMER INSTRUCTIONS:**

If RE4f = 2 (DIFFERENT ADDRESS), set NEW RESIDENCE flag = 1 (YES).

If [RE4f = 1 (SAME ADDRESS) or 3 (SAME ADDRESS WITH CORRECTIONS)], set HOTYPE flag = LAST INT HOTYPE flag.

If [RE4f = 1 (SAME ADDRESS) or 3 (SAME ADDRESS WITH CORRECTIONS)] and LAST INT FACILITY flag = 1 (YES), set FACILITY flag = 1 (YES).

If [RE4f = 1 (SAME ADDRESS) or 3 (SAME ADDRESS WITH CORRECTIONS)] and LAST INT RETIREMENT COMMUNITY flag = 1 (YES), set RETIREMENT COMMUNITY flag = 1 (YES).

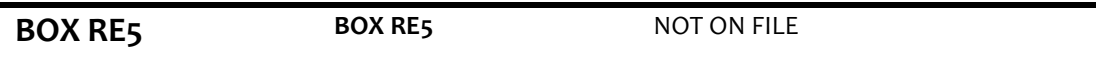

### **QUESTION TEXT:**

If DECEASED flag = 1 (YES) and RE4f = 2 (DIFFERENT ADDRESS), go to BOX RE10.

Else if DECEASED flag = 1 (YES), go to RE12.

Otherwise, go to RE5.

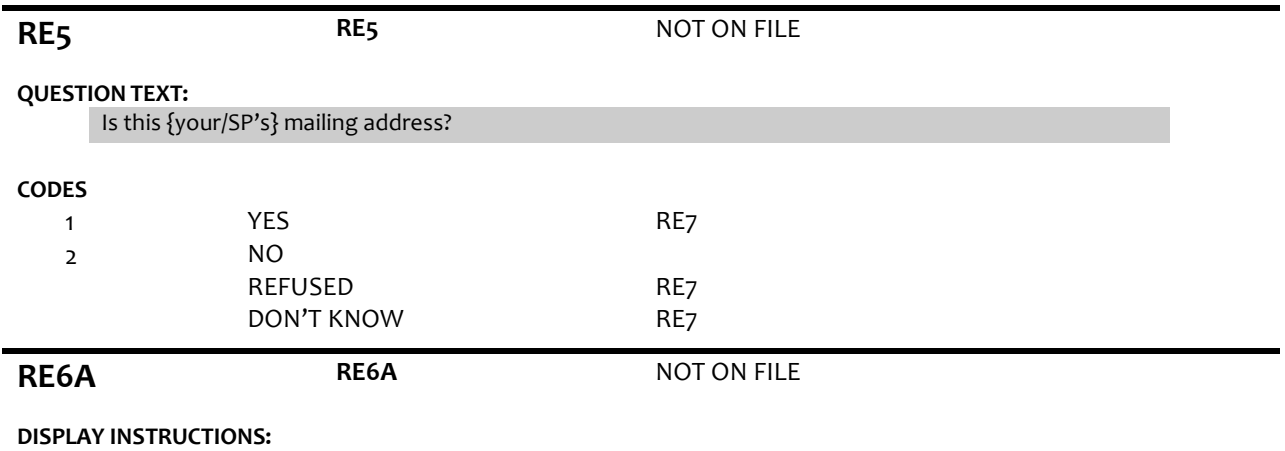

Display RE6a, 6b, 6c, 6d, and 6e on the same screen Display "address" as underlined text.

### **QUESTION TEXT:**

What is {your/SP's} mailing address?

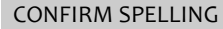

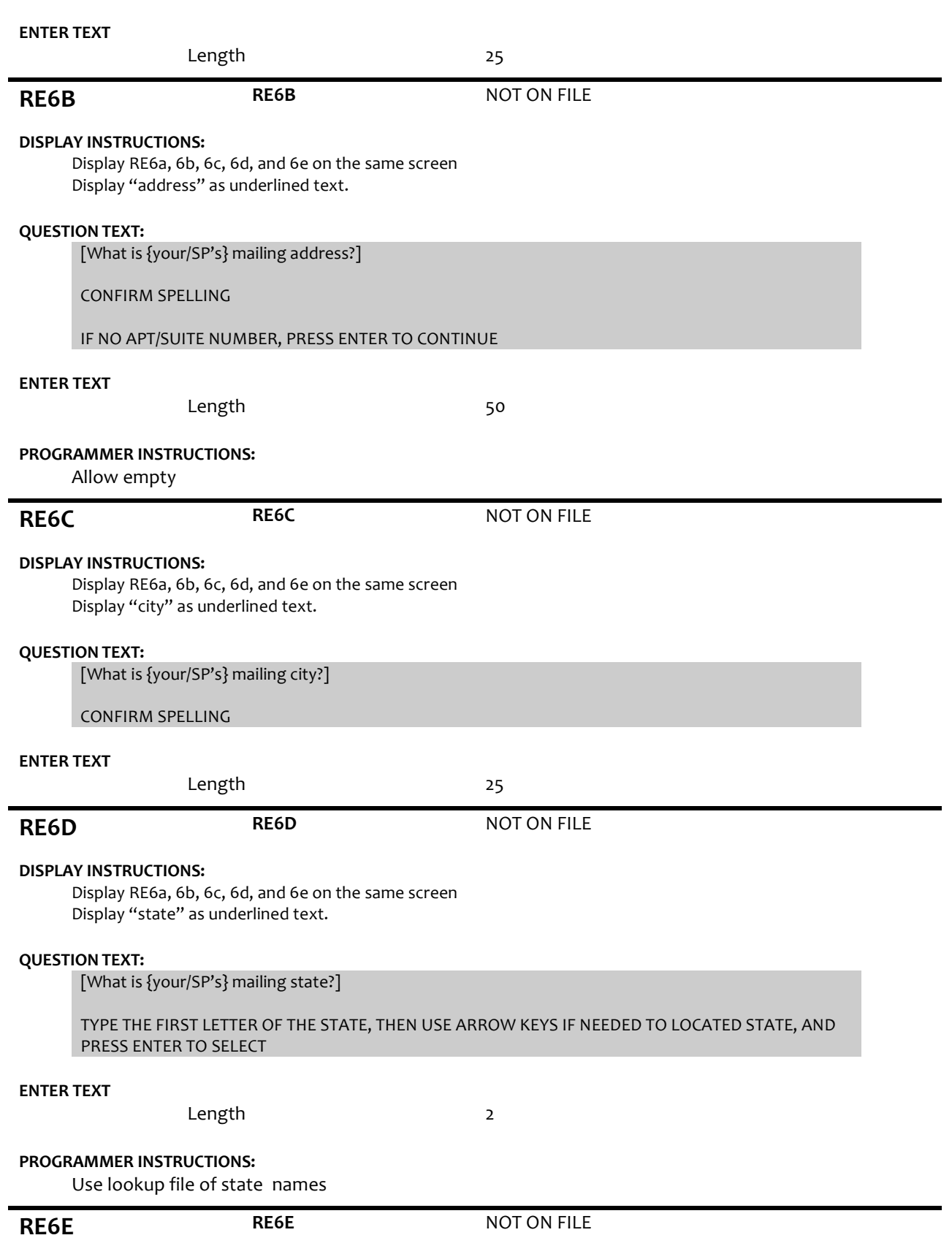

### **DISPLAY INSTRUCTIONS:**

Display RE6a, 6b, 6c, 6d, and 6e on the same screen Display "zip code" as underlined text.

### **QUESTION TEXT:**

[What is {your/SP's} mailing zip code?]

ENTER A 5-DIGIT ZIP CODE

### **ENTER TEXT**

Length 5

### **PROGRAMMER INSTRUCTIONS:**

5-digit entry required. If less than 5 digits entered, display Error Message #11.

**RE7 re3intplace** R2 RE7 SP INT AT PLACE OF RES

### **DISPLAY INSTRUCTIONS:**

For CURRENT ADDRESS, display updated Facility Name, Address 1, Address 2, City, State, and Zip fields from RE4a-e.

### **QUESTION TEXT:**

SPECIFY IF INTERVIEW IS BEING CONDUCTED AT SP'S PLACE OF RESIDENCE.

CURRENT ADDRESS: {Facility Name} {Address 1} {Address 2} {City}, {State} {Zip}

IF NEEDED ASK: Is this address where {you are/SP is} currently living?

### **CODES**

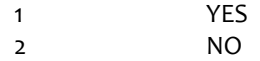

### **PROGRAMMER INSTRUCTIONS:**

If RE7 = 1 (YES), set INT AT PLACE OF RESIDENCE flag = 1 (YES).

### **BOX RE8 BOX RE8 NOT ON FILE**

### **QUESTION TEXT:**

If NEW RESIDENCE flag NE 1 and LAST INT AT PLACE OF RESIDENCE flag = 1 (YES) and LAST INT STRUCTURE flag = 1-3 and HOTYPE flag <> blank, set CURRENT INT STRUCTURE flag = LAST INT STRUCTURE flag and CURRENT INT NUMFLOORS flag = LAST INT NUMFLOORS flag, and go to Section HC – HEALTH CONDITIONS.

Otherwise, go to RE8.

# **RE8 re3newstrct re3dresistrct**

R3 RE8 NEW RESID PHYS STRUC IN R2 R3 D RESIDNCE PHYSICAL STRUCTUR

### **DISPLAY INSTRUCTIONS:**

If INT AT PLACE OF RESIDENCE FLAG = 1 (YES), display "CODE PHYSICAL STRUCTURE OF SP'S RESIDENCE." and "IF SP OCCUPIES ONE ROOM OF A FREE-STANDING OR ATTACHED SINGLE HOUSE, SELECT THE CODE THAT DESCRIBES THE OVERALL PHYSICAL STRUCTURE."

Otherwise, display "SHOWCARD RE1" and "Which of these best describes the physical structure of the

building where {you live/SP lives}?".

### **QUESTION TEXT:**

{SHOWCARD RE1}

{CODE PHYSICAL STRUCTUREOF SP'S RESIDENCE./Whichof these best describes the physical structure of the building where {you live/SP lives}?}

{IF SP OCCUPIESONE ROOM OF A FREE-STANDINGOR ATTACHEDSINGLE HOUSE, SELECT THE CODE THAT DESCRIBES THE OVERALL PHYSICAL STRUCTURE.}

### **CODES**

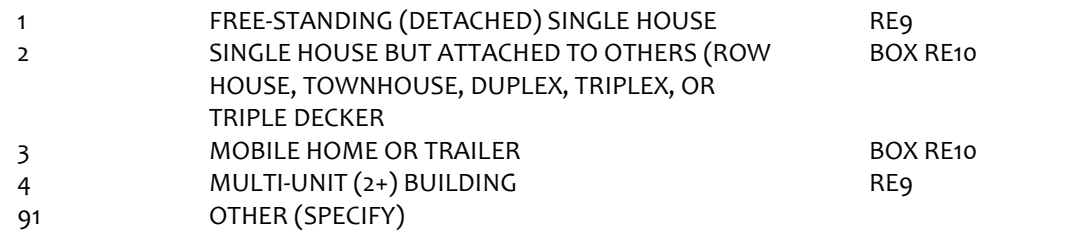

### **PROGRAMMER INSTRUCTIONS:**

If 1, 2, or 3 is selected set CURRENT INT STRUCTURE flag=1 (HOUSE) and use display text of "home" Else if 4 is selected set CURRENT INT STRUCTURE flag=2 (MULTI-UNIT) and use display text of "building" Else if 91 is selected set CURRENT INT STRUCTURE flag=3 (OTHER) and use display text of "building" IF RE1 = 91 (OTHER), display soft error message "YOU HAVE SELECTEDOTHER TYPE OF STRUCTURE. SELECT THE STRUCTURE THAT LOOKS MOST LIKE SP'S RESIDENCE: CODE 1 "FREE-STANDING (DETACHED) SINGLE HOUSE" CODE 2 "SINGLE HOUSE BUT ATTACHED TO OTHERS" CODE 3 "MOBILE HOME OR TRAILER" CODE 4 "MULTI-UNIT (2+) BUILDING"

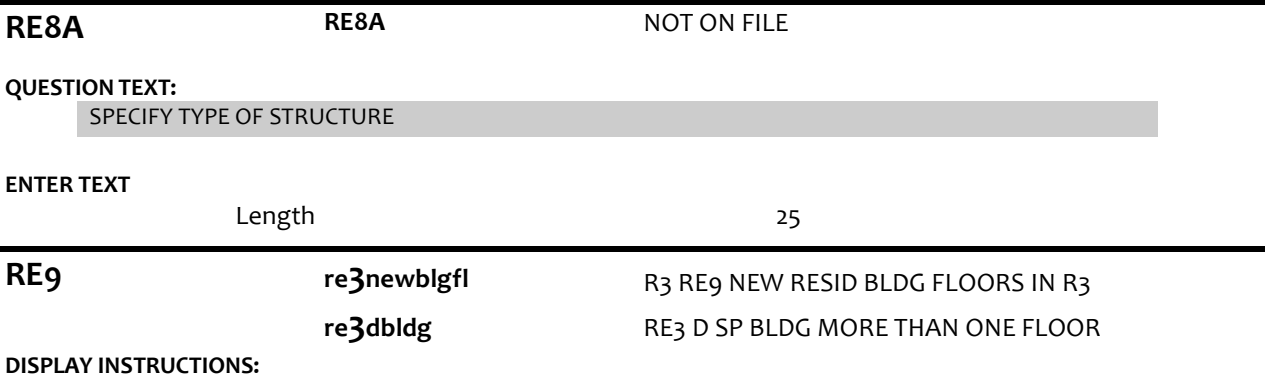

If INT AT PLACE OF RESIDENCE FLAG = 1 (YES), display "CODE NUMBER OF FLOORS OF STRUCTURE".

Otherwise, display "Does the building where {you live/SP lives/SP was living at the time {he/she} died} have one floor or more than one floor?"

### **QUESTION TEXT:**

{CODE NUMBEROF FLOORS OF STRUCTURE/Does the building where {you live/SP lives} have one floor or more than one floor?}

### **CODES**

- 1 BUILDING HAS ONE FLOOR
- $\overline{2}$ BUILDING HAS MULTIPLE FLOORS

### **PROGRAMMER INSTRUCTIONS:**

If 1 is selected, set CURRENT INT NUMFLOORS flag=1

**BOX RE10 BOX RE10 NOT ON FILE** 

If NEW RESIDENCE flag = 1 (YES), go to RE10.

Else if DECEASED flag = 1 (YES), go to RE11.

Otherwise, go to Section HC – Health Conditions.

# **RE10 re3**mthmove **R3 RE10 MONTH MOVED NEW ADDRESS QUESTION TEXT:** In what month and year since {LAST INT MONTH AND YEAR}, did {SP} move to {Address 1}, {City}, {State} {Zip}?

ENTER MONTH

### **CODES**

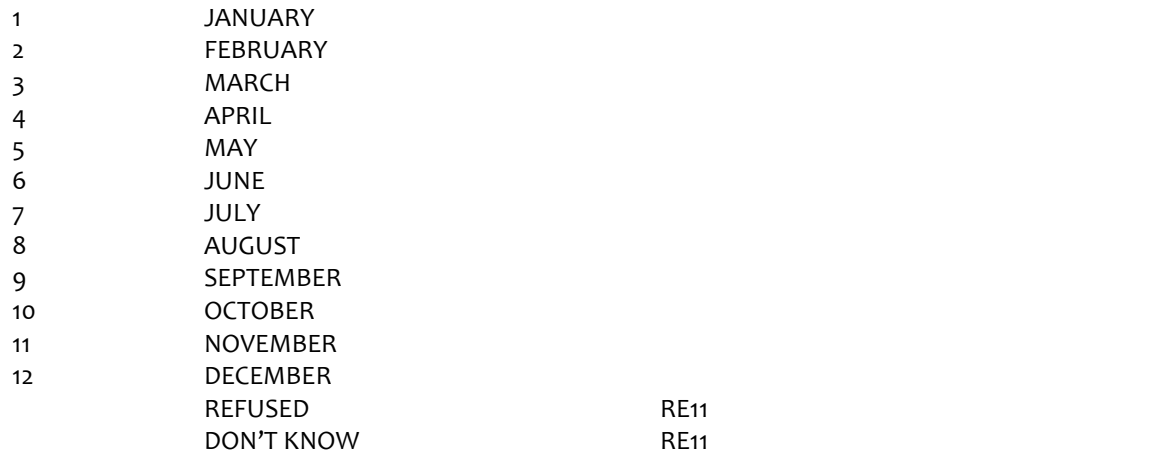

**RE10B re3yearmove** R3 RE10B YEAR MOVED NEW ADDRESS

# **QUESTION TEXT:**

In what month and year since {LAST INT MONTH AND YEAR}, did {SP} move to {Address 1}, {City}, {State} {Zip}?

ENTER 4-DIGIT YEAR

## **ENTER NUMBER**

REFUSED DON'T KNOW

### **PROGRAMMER INSTRUCTIONS:**

Soft Range: CURRENT YEAR-1 to CURRENT YEAR

Hard Range: R1 INT YEAR to CURRENT YEAR

Combined month and year cannot be before date of last interview. If date is before date of last interview, display error message #15.

**BOX RE11 BOX RE11 NOT ON FILE** 

If DECEASED flag = 1 (YES), go to RE11.

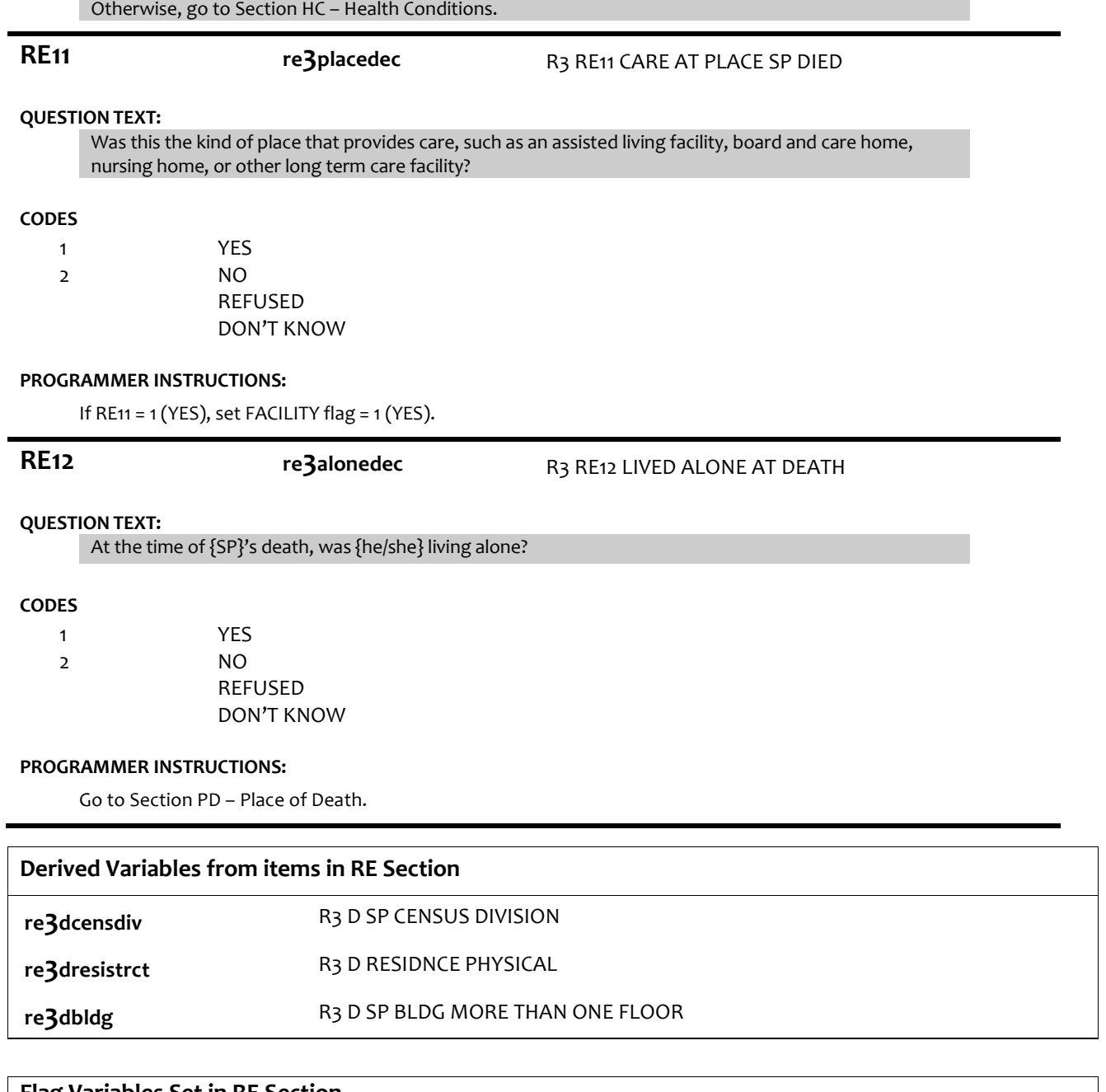

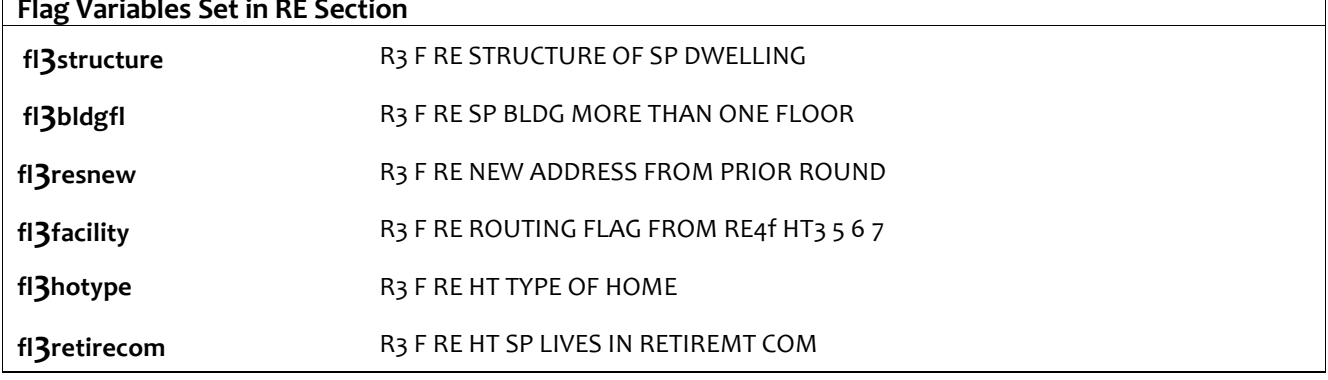